# **Picking Picking** rect3D9App 3058902009년 봄학기 5/27/2009 박경신 사용자가 주전자를 선택하였을 경우 - 스크린 좌표를 이용하여 선택한 물체를 알아내는 것을 픽킹(picking)이라 부름 **Picking Picking** □ Screen to Projection Window Transformation 스크린 포인트 <sup>s</sup>를 통해 투영창에 대응되는 포인트 <sup>p</sup>를 계산 ■ Computing the Picking Ray 원점에서 출발하여 <sup>p</sup>를 통과하여 발사되는 픽킹 광선을 계산 ■ Transforming Rays Far Plane■ 픽킹 광선과 모델을 동일한 공간으로 변환 Ray-Object Intersections Projection Plane,  $z = 1$ ■ 픽킹 광선과 모델의 교차 계산. 교차된 물체는 선택된 스크린

Center of Projection

원점에서 출발하여 <sup>p</sup>를 통과하는 광선이 한 물체와 교차. 투영창의 <sup>p</sup>는 화면의 <sup>s</sup>에 대응.

#### 물체와 대응 <mark>□</mark> Picking 예제

### **Picking**

#### **□** Picking

- 사용자가 screen point s=(x, y)를 가리켰을 때, 위치 s에 해당하는 물체를 알아내는 기법
- 게임 제작에서 매우 중요한 요소임
- 예) 물체를 click해서 작동 방식을 선택, 적군을 click해서 무기를 발사, 아이템을 click해서 집는 동작 등등.
- Picking 기법의 구현 절차
	- 1. Screen point, s에 대응되는 투영창 (z=1)에서의 점 <sup>p</sup>를 계산
	- 2. 원점에서 <sup>p</sup><sup>로</sup> 향하는 <sup>p</sup>icking ray계산
	- 3. Picking ray와 model을 동일 공간으로 변환
	- 4. Picking ray와 교차하는 물체를 알아냄

### **Screen to Projection Window Transformation**

■ Viewport transformation matrix

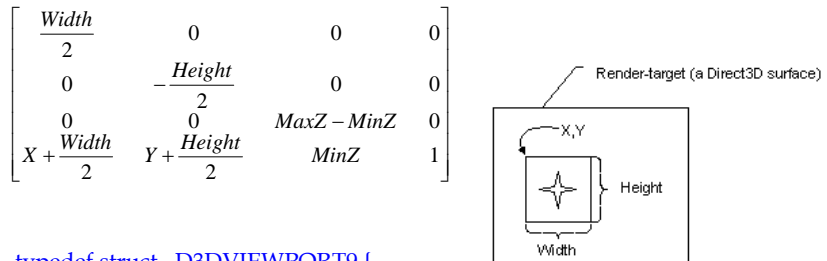

typedef struct \_D3DVIEWPORT9 {

DWORD  $X, Y$ ; // the upper-left corner (in pixel coordinates) DWORD Width, Height; // width, height (in pixel) float MinZ, MaxZ; // range of depth value – 일반적으로 0.0 또는 1.0 } D3DVIEWPORT9;

### **Screen to Projection Window Transformation**

<mark>ㅁ</mark> 투영창의 점 p=(p<sub>x</sub>, p<sub>y</sub>, p<sub>z</sub>)에 Viewport 변환행렬을<br>- 적용하면 screen point s = (s<sub>x</sub>, s<sub>y</sub>)가 얻어짐

$$
s_x = p_x \left(\frac{Width}{2}\right) + X + \frac{Width}{2}
$$

$$
s_y = -p_y \left(\frac{Height}{2}\right) + Y + \frac{Height}{2}
$$

<mark>□</mark> 주어진 스크린 포인트 s를 이용해 p를 구함

$$
p_x = \frac{2s_x - 2X - Width}{Width}
$$

$$
p_y = \frac{-2s_y + 2Y + Height}{Height}
$$

### **Screen to Projection Window Transformation**

\n
$$
X = Y = 0 \oplus \negthickspace[7]{7} \rightarrow \negthickspace[7]{7} \rightarrow \negth
$$

## **Computing the Picking Ray**

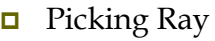

■ Ray: 위치와 방향

**■**  $p(t) = p_0 + tu$ , (t≥0) struct Ray { D3DXVECTOR3 \_origin; D3DXVECTOR3 direction;

};

### ■ Picking Ray

- p = (p<sub>x</sub>, p<sub>y</sub>, 1)를 ray가 지나가는 투영창의 점이라고 하면
- p<sub>0</sub> = (0, 0, 0)이므로, 방향 벡터 **u =** p p<sub>0</sub> = p
- **Ray** =  $p_0$  + *t*u

# **Computing the Picking Ray**

d3d::Ray CalcPickingRay(int x, int y) // screen point (sx, sy)

float  $px = 0.0f$ ; float  $py = 0.0f$ ;

{

}

D3DVIEWPORT9 vp; Device->GetViewport(&vp);

D3DXMATRIX proj; Device->GetTransform(D3DTS\_PROJECTION, &proj);  $px = (((2.0f * x) / vp.Width) - 1.0f) / proi(0, 0);$  $py = (((-2.0f * y) / vp.Height) + 1.0f) / proj(1, 1);$ 

d3d::Ray ray; ray.\_origin = D3DXVECTOR3(0.0f, 0.0f, 0.0f); ray. direction =  $D3DXVECTOR3(px, py, 1.0f);$ 

return ray; // return ray (origin, direction)

# **Transforming Ray**

**D** Picking Ray

}

- Ray와 물체의 교차 검사(intersection test)를 위해서는 동일 좌표 시스템으로 바꾸어야 함
- View space에서의 picking ray를 world space로 바꾼다
	- <mark>□</mark> Picking Ray의 점 p<sub>0</sub> 와 방향 u를 view 변환 행렬의 역행렬로 변환

```
void TransformRay (d3d::Ray* ray, D3DXMATRIX* T) {
```
// transform the ray's origin,  $w = 1$ 

D3DXVec3TransformCoord(&ray->\_origin, &ray->\_origin, T);

// transform the ray's direction,  $w = 0$ 

D3DXVec3TransformNormal(&ray->\_direction, &ray->\_direction, T);

// normalize the direction

D3DXVec3Normalize(&ray->\_direction, &ray->\_direction);

D3DXVec3TransformCoord: (x, y, z, w=1) D3DXVec3TeansformNormal: (x, y, z, w=0)

# **Ray-Object Intersections**

### **<u>n</u>** Intersection Test

- 방법 1: 물체를 이루는 모든 triangle들에 차례로 ray intersection test함. 그러나 계산량이 많음.
- 방법 2: 각 물체의 경계 구체(bounding volume)와 ray intersection test함. 정확성은 다소 떨어지지만 효율적인 방법임.
- 다수의 물체와 교차되는 경우에는 camera와 가까운 물체를 선택함.

### **Ray-Object Intersections**

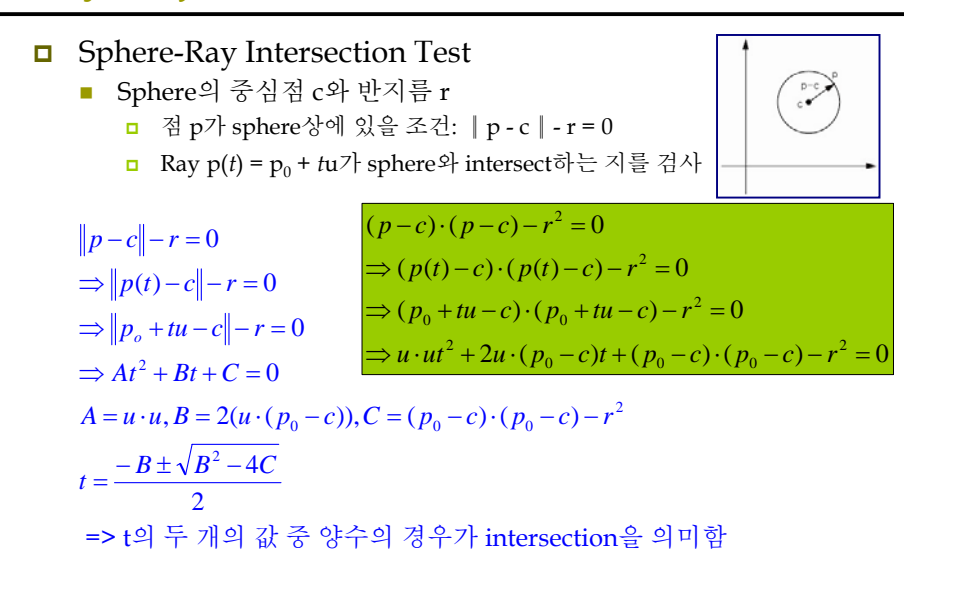

### **Ray-Object Intersections**

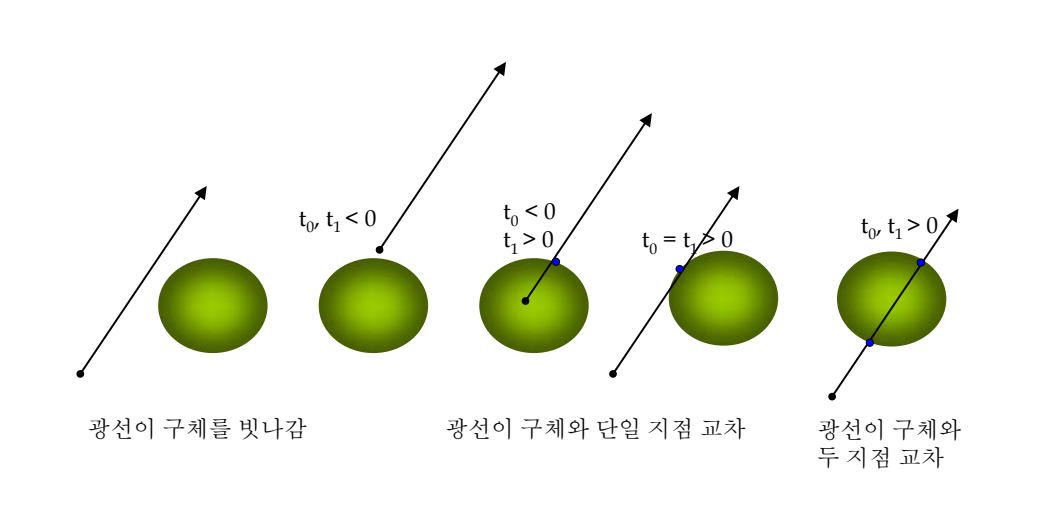

### **Ray-Object Intersections**

struct BoundingSphere { D3DVECTOR3\_center; float \_radius; }; bool RaySphereIntTest (d3d::Ray\* ray, d3d::BoundingSphere\* sphere) { D3DXVECTOR3 v = ray->\_origin - sphere->\_center; float  $b = 2.0f * D3DXVec3Dot(\&rav-&direction, &v);$ float c = D3DXVec3Dot(&v, &v) – (sphere->\_radius \* sphere->\_radius); float discriminant =  $(b*b) - (4.0f*c)$ ; // discriminant if (discriminant  $< 0.0f$  // test for imaginary number return false; discriminant = sqrtf(discriminant); float  $t0 = (-b +$  discriminant) / 2.0f; float t1 =  $(-b -$  discriminant) / 2.0f; if  $(t0 \ge 0.0$ f || t1  $\ge 0.0$ f) // if a solution is  $\ge 0$ , then we intersected the sphere return true; return false; }

# **Example: Picking**

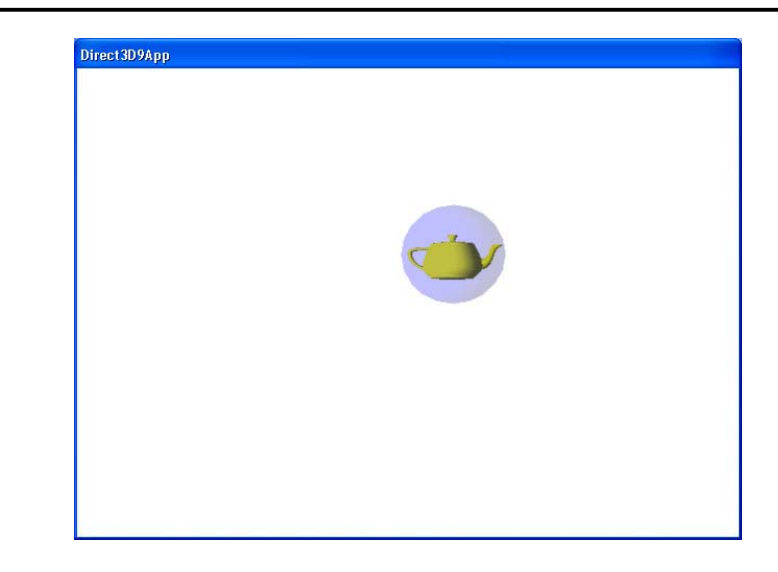

### **Example: Picking**

ID3DXMesh\* Teapot = 0; ID3DXMesh\* Sphere = 0; D3DXMATRIX World; d3d::BoundingSphere BSphere;

bool Setup() { D3DXCreateTeapot(Device, &Teapot, 0); // Compute the bounding sphere BYTE  $\overline{\mathbf{v}} = 0$ : Teapot->LockVertexBuffer(0, (void\*\*) &v); D3DXComputeBoundingSphere((D3DXVECTOR3\*)v, Teapot->GetNumVertices(), D3DXGetFVFVertexSize(Teapot->GetFVF()), &BSphere.\_center, &BSphere.\_radius); Teapot->UnlockVertexBuffer(); // Build a sphere mesh that describes teapot's bounding sphere D3DXCreateSphere(Device, BSphere.\_radius, 20, 20, &Sphere, 0);

// light // view matrix // projection matrix

return true;

}

### **Example: Picking**

```
bool Display(float timeDelta) {
     if (Device) {
       // update teapot
        static float r=0.0f, v=1.0f, angle=0.0f;
        D3DXMatrixTranslation(&World, cosf(angle)*r, sinf(angle)*r, 10.0f);
        BSphere._center = D3DXVECTOR3(cosf(angle)*r, sinf(angle)*r, 10.0f);
        r += v * timeDelta;
        if (r \ge 8.0f) y = -v; // reverse direction
        if (r \le 8.0f) v = -v; // reverse direction
        angle += 1.0f * D3DX PI * timeDelta;
        if (angle >= D3DX_PI * 2.0f) angle = 0.0f;
        // render
     Device->Clear(0, 0, D3DCLEAR_TARGET | D3DCLEAR_ZBUFFER, 0x00000000, 1.0f, 0);
```
#### Device->BeginScene();

// render teapot Device->SetTransform(D3DTS\_WORLD, &World); Device->SetMaterial(d3d::YELLOW\_MTRL); Teapot->DrawSubset(0);

### **Example: Picking**

LRESULT CALLBACK d3d::WndProc(…) { switch (\_msg) { case WM\_LBUTTONDOWN: // compute the ray in view space given the clicked screen point d3d::Ray ray = CalcPickingRay(LWORD(lParam), HIWORD(lParam)); // transform the ray to world space D3DXMATRIX view; Device->GetTransform(D3DTS\_VIEW, &view); D3DXMATRIX viewInverse; D3DXMatrixInverse(&viewInverse, 0, &view); TransformRay(&ray, &viewInverse); if (RaySphereIntersectTest(&ray, &Bsphere)) // test for a hit ::MessageBox(0, "Hit!", "HIT", 0); break; }

### **Example: Picking**

}

```
// render bounding sphere with alpha blending
Device->SetRenderState(D3DRS_ALPHABLENDENABLE, true);
Device->SetRenderState(D3DRS_SRCBLEND, D3DBLEND_SRCALPHA);
Device->SetRenderState(D3DRS_DESTBLEND, D3DBLEND_INVSRCALPHA);
D3DMATERIAL9 blue = d3d::BLUE_MTRL;
blue.Diffuse.a = 0.25f; // 25% opacity
Device->SetMaterial(&blue);
Sphere->DrawSubset(0);
Device->SetRenderState(D3DRS_ALPHABLENDENABLE, false);
Device->EndScene();
```

```
Device->Present(0, 0, 0, 0);
}
return true;
```
}